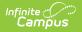

## **Share Curriculum to the Library**

Last Modified on 08/25/2025 2:08 pm CDT

The Curriculum Library is available as part of the <u>Campus Learning</u> premium offering.

Location: Anywhere you access assignments, including Instruction > Grade Book, Progress Monitor, Curriculum List, or Planner

Sharing curriculum to the Curriculum Library makes the curriculum available for other teachers to <u>use in their classes</u>. Curriculum can be shared at the <u>folder</u> level or as individual assignments and resources.

|                           |                                                                                                    | 23-24 Harrison High                             | ۰          | ?        |              |              |
|---------------------------|----------------------------------------------------------------------------------------------------|-------------------------------------------------|------------|----------|--------------|--------------|
| 1) 3600-4 AP Litera       | ture (Daily) 🔻                                                                                                    |                                                 | iii        | 53       | View as s    | student 👻    |
| Classroom Curriculu       | n Students Grades                                                                                                    |                                                 |            |          | 1            |              |
| 📃 > To Kill a Mockingbird | + Add 🔹                                                                                                    | Q Library                                       | oy 🖸       | Share    | × Close      |              |
| Content Details           |                                                                                                    |                                                 |            |          | -            |              |
| TKAM - Your Buildungsro   | Curriculum Library Share To Kill a Mockingbird                                                                                 |                                                 |            |          |              |              |
| Themes Introduction       | Shared curriculum will be available to tea                                                                                     | chers in my district in the Curriculum Library. |            |          |              |              |
|                           | Name<br>To Kill a Mockingbird<br>Description<br>This folder contains curriculum for To<br>character exercises, and two essays. | Kill a Mockingbird, with lesson plans for lectu | ires and a | assignme | ents for rea | iding checks |
|                           | Grade Levels *                                                                                                    |                                                 |            |          |              | ;            |
|                           | Subjects *<br>English Language and Literature 🔕                                                                                |                                                 |            |          |              | ;            |
|                           |                                                                                                    | elected District Select All                     |            |          |              |              |
|                           | Share Cancel                                                                                                    |                                                 |            |          |              |              |
| Click                     | the Share button to enter deta                                                                                                 | ils and share a folder of cu                    | rriculu    | ım.      |              |              |

To share curriculum, teachers need the *Enhanced Curriculum* tool right, the *Curriculum Library District Share* tool right, and rights to at least one of the following grading tools: Grade Book, Planner, Progress Monitor.

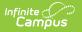

Check out this video for more information.

## **Share Curriculum**

Curriculum can be shared at the <u>folder</u> level or as individual assignments and resources, including those with quizzes aligned. Note: assignments with <u>Engagement Check-Ins</u> or those received via a <u>OneRoster connection</u> cannot be shared.

- 1. Open the curriculum item you want to share and click the **Details** tab.
- 2. Enter <u>Curriculum Details</u> for the curriculum. If sharing a folder, it is also recommended to enter Details for assignments and resources in the folder as well.
- 3. Click Share
- 4. The Details entered for the curriculum are displayed. Edit if needed and click share to add your curriculum to the library.

Curriculum you share displays with a **SHARED BY ME** indicator. See the <u>Add Curriculum from the</u> <u>Library</u> article for more information about using the Curriculum Library.

| Curriculum     | Library                  |                  |              |                     |
|----------------|--------------------------|------------------|--------------|---------------------|
|                |                          |                  |              |                     |
| Search for cor | ntent                    |                  |              |                     |
| Search Results | Content                  | Active Filters   |              |                     |
| 53 Folders     | Folders Resources        | Add Filters >    |              |                     |
|                |                          |                  |              |                     |
| M A 1 2        | 3 ▶ ▶ 20                 | ▼ items per page |              |                     |
| 📄 To Kill a    | Mockingbird              | SHARED BY ME     | 📄 Spani      | sh-American Wa      |
| Grade Levels   | 10, 11                   |                  | Grade Levels | 09, 10, 11, 12      |
|                | English Language and Lit | terature         | Subject      | Social Sciences a   |
| Standards      | Writing                  |                  | Standards    | SS.14: History thir |
|                | + Add to Section         |                  | LE View      | + Add to Section    |
| L View         | Add to beetion           |                  |              | Add to occuron      |

When you share curriculum, the version in the library is separate from the one you have. Changes you make to your curriculum will not be reflected in the version in the library. Likewise, when teachers use your curriculum from the library, any changes they make do not affect the library version.

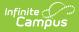

## **Update Shared Curriculum**

Currently, the only way to update shared curriculum is to make changes to your version and then share again. Remove the version you shared previously to make sure other teachers are finding the most up-to-date version.

## **Remove Curriculum**

- Open the Curriculum Library and locate your curriculum. The **Only Curriculum Shared By Me** filter in the Add Filters menu may be helpful in finding your curriculum.
- 2. Click the 🍟 button.
- Depending on what you're removing, a message displays. Indicate if you want to **Remove Folder and Resources**, which removes the folder and anything inside it, or **Remove Folder**, which only removes the folder - any curriculum within the folder would no longer be grouped together. In the future, items would have to be removed individually.
- 4. Once you choose an option, curriculum is removed from the library.

| Subject English Language and Literature |  |
|-----------------------------------------|--|
|                                         |  |
| Standards Writing                       |  |

Removing content removes it from the library, but teachers who have added it from the library still have access to their own versions. Likewise, you'll still have the original version of the curriculum you shared in your Curriculum List.